# 网上学习指南介绍资料

釜山多文化教育支援中心

# 1.参与网上 [e학습터] (e学习处)

#### 用电脑在网上搜索[e학습터] (e学习处)

☞<https://cls.edunet.net/cyber/cm/mcom/pmco000b00.do>

打开[e学习处] 网页

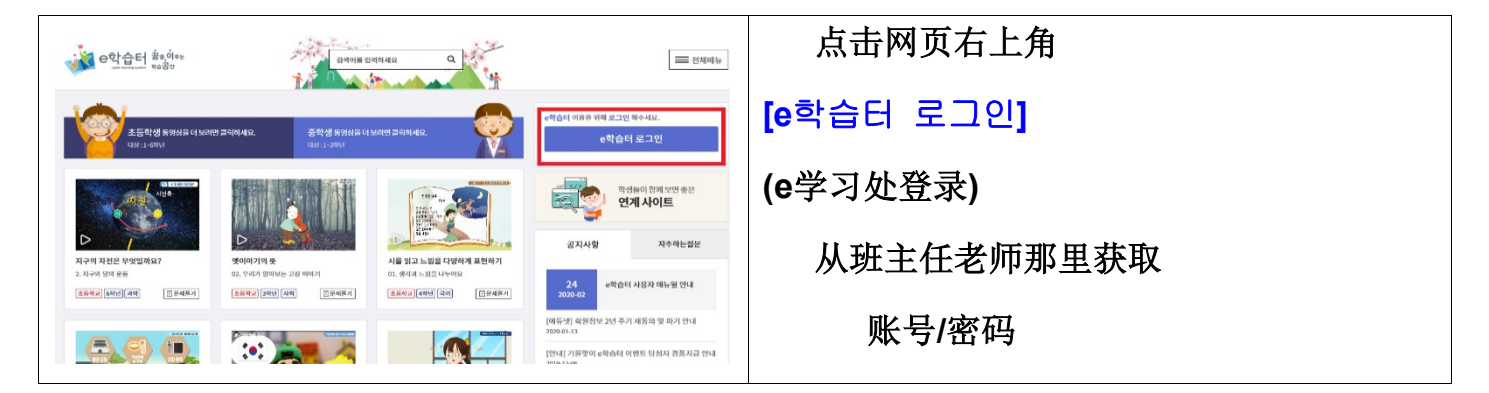

## 登录 [e学习处]

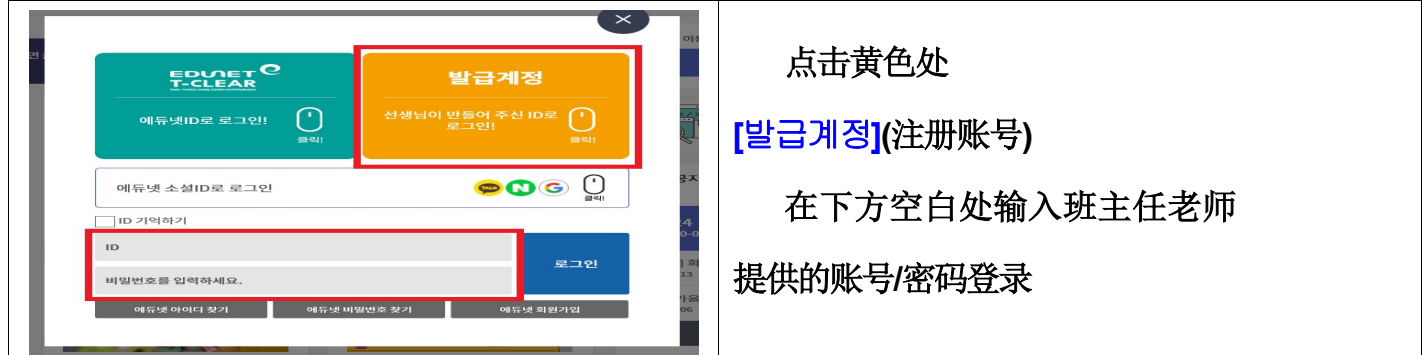

### 变更密码

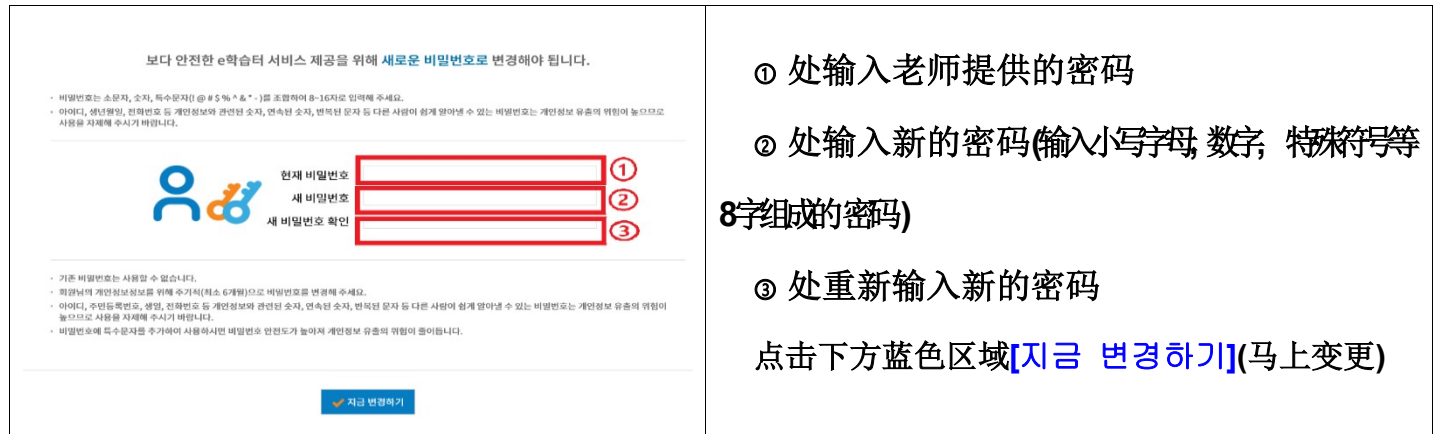

确认密码变更

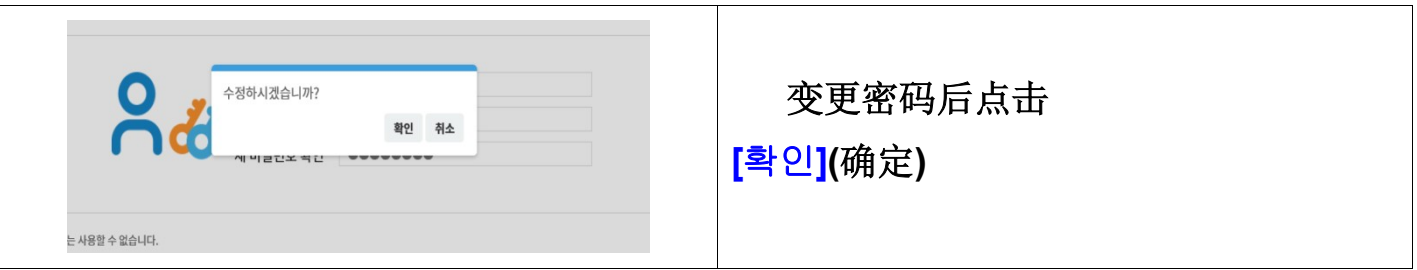

# 搜索同班班主任老师的网上教室

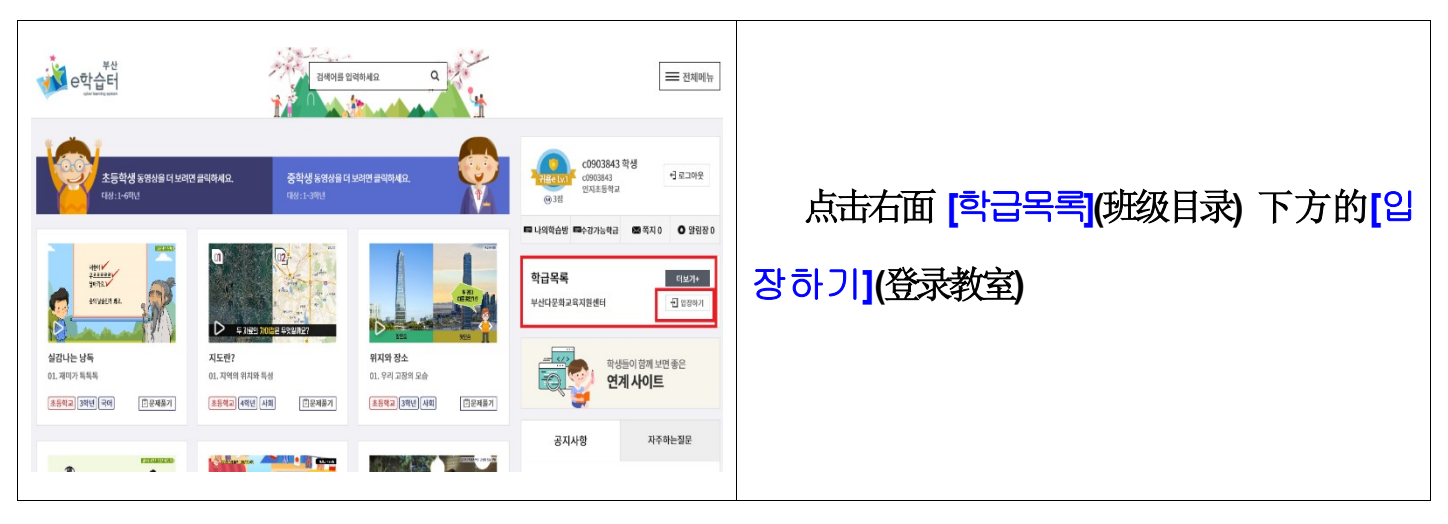

# 登录同班班主任老师的网上教室

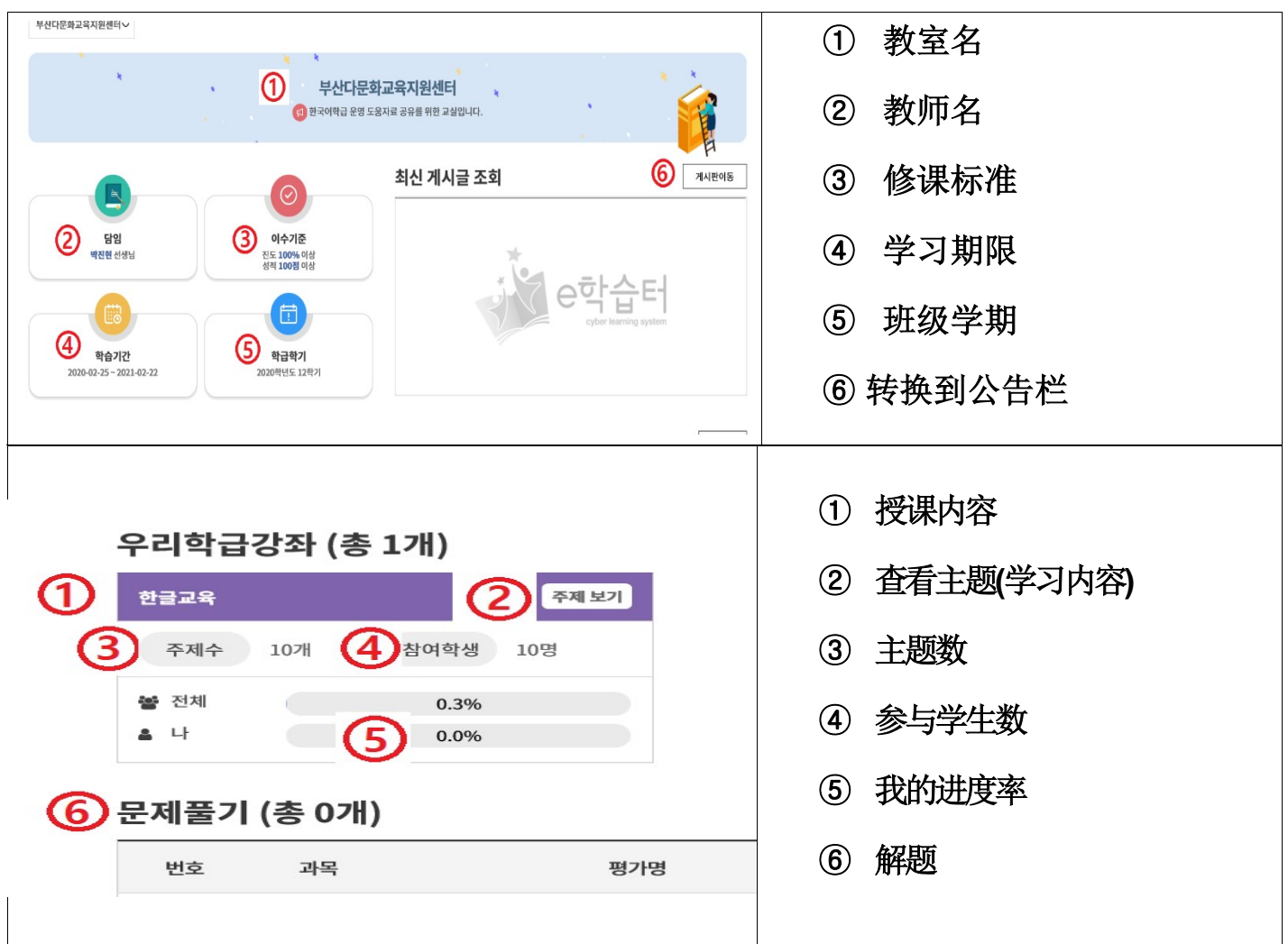

# 2.参与网上 [구글 클래스룸]

在网上搜索 [구글 클래스룸] [谷歌教室]

#### ☞ https://classroom.google.com/

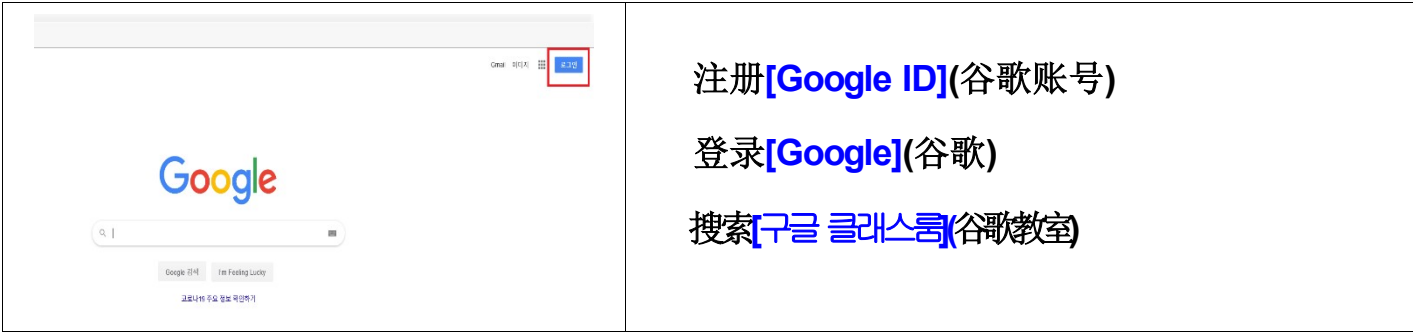

参与授课

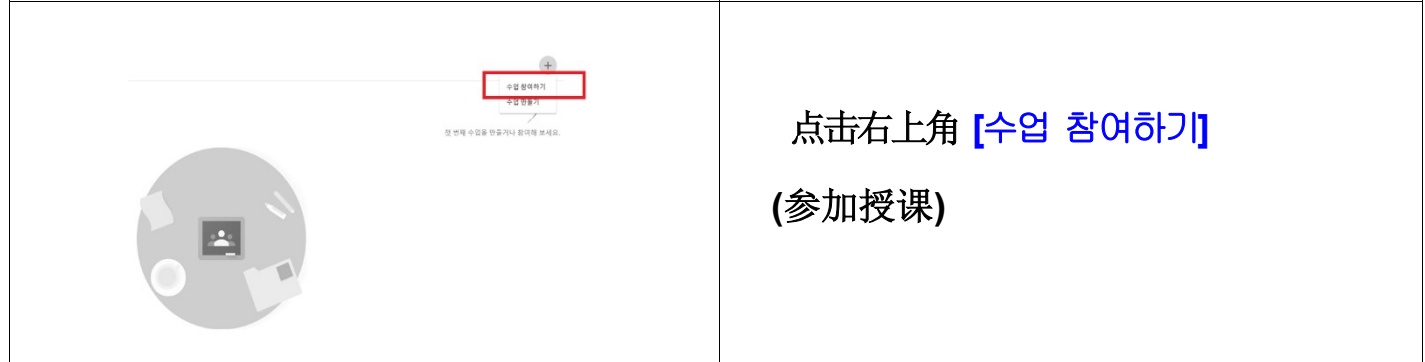

### 输入授课编码

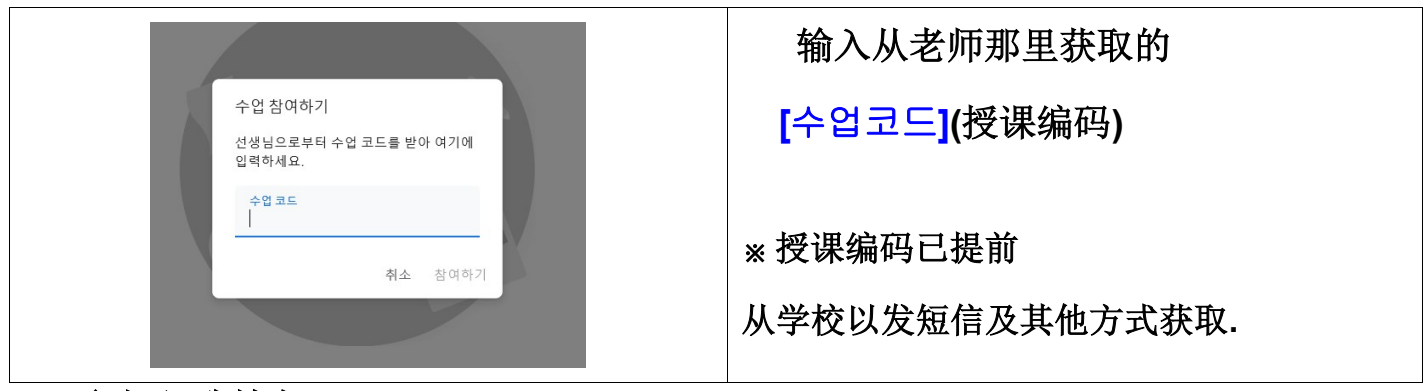

参与谷歌教室

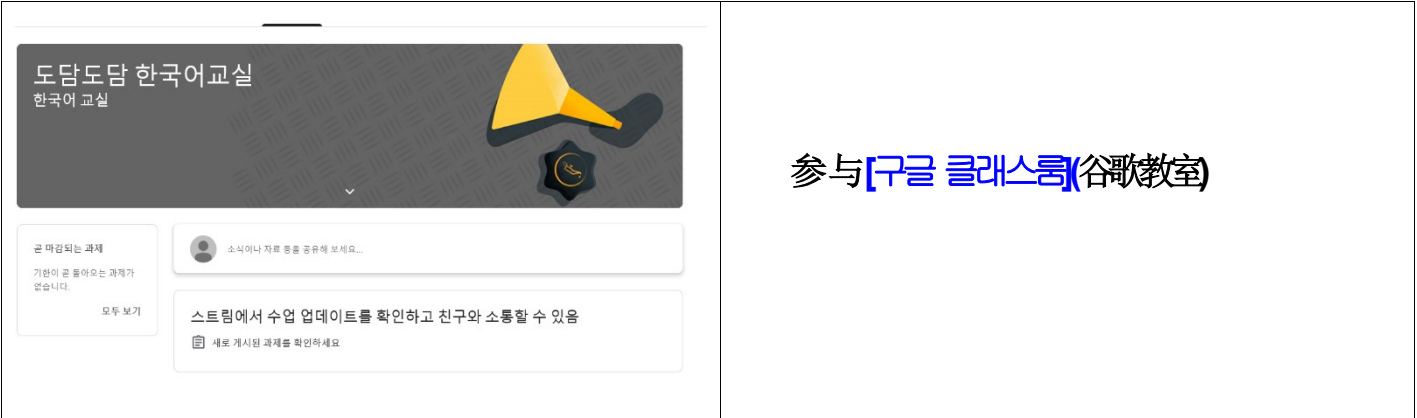

3. 参与网上[Zoom] 视频互动 -台式电脑使用方法介绍

使用笔记本电脑, 台式电脑时需要摄像头, 音响装置

### 用电脑连接 https://zoom.us/ 等

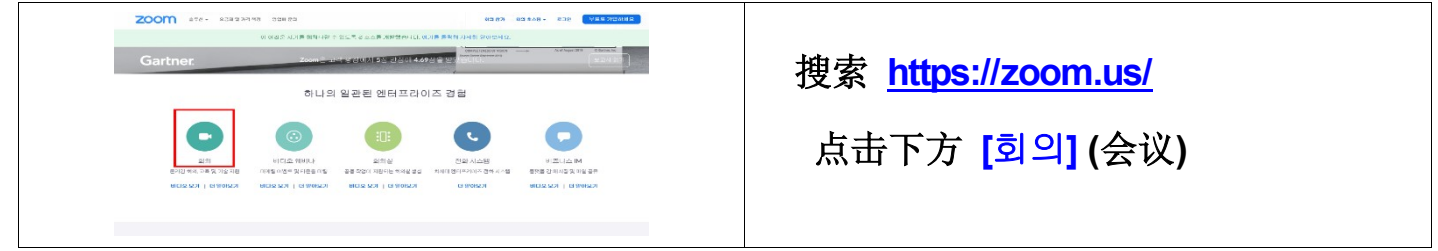

安装网上视频互动程序

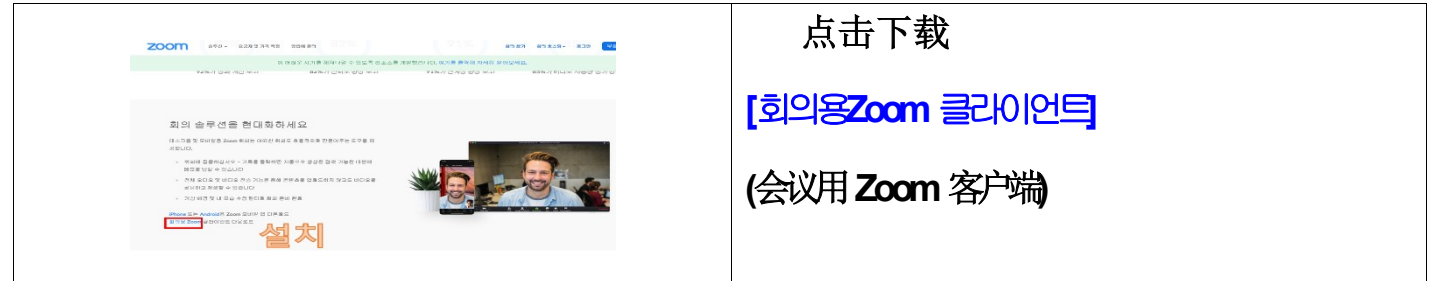

点击电脑桌面上zoom图标

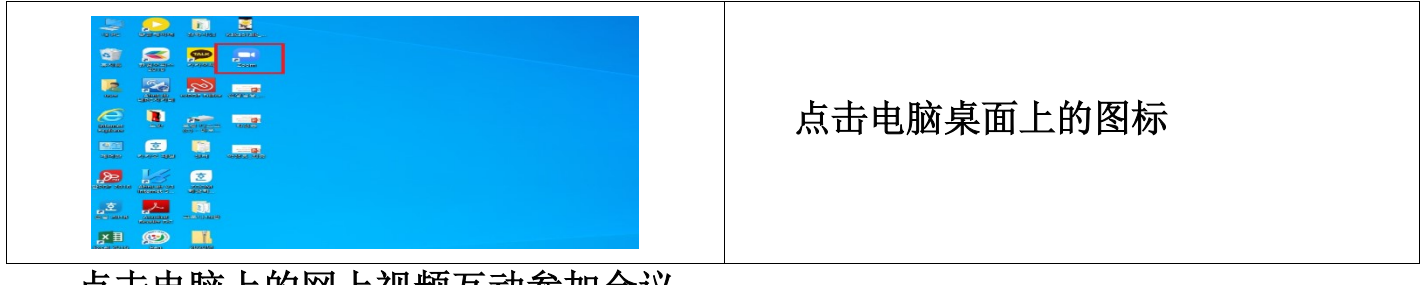

点击电脑上的网上视频互动参加会议

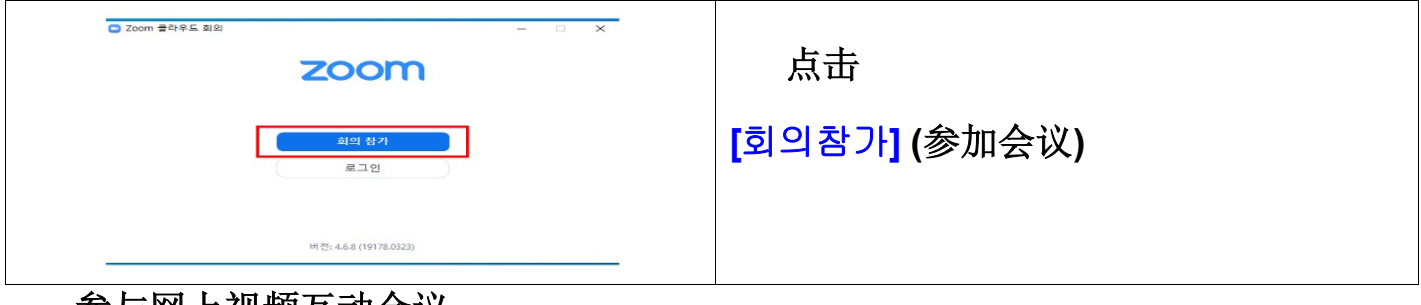

参与网上视频互动会议

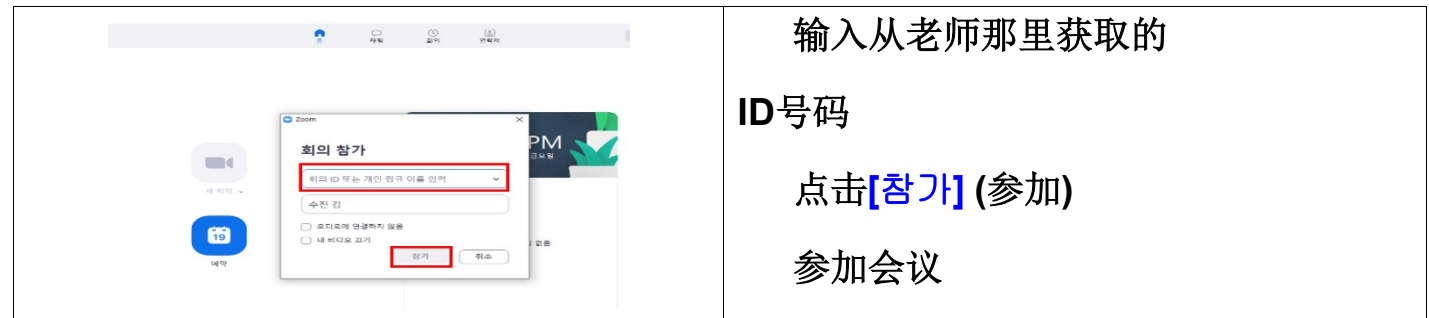

# 4. 参与网上[Zoom] 视频互动 - 手机使用方法介绍

用手机搜索 zoom 应用软件

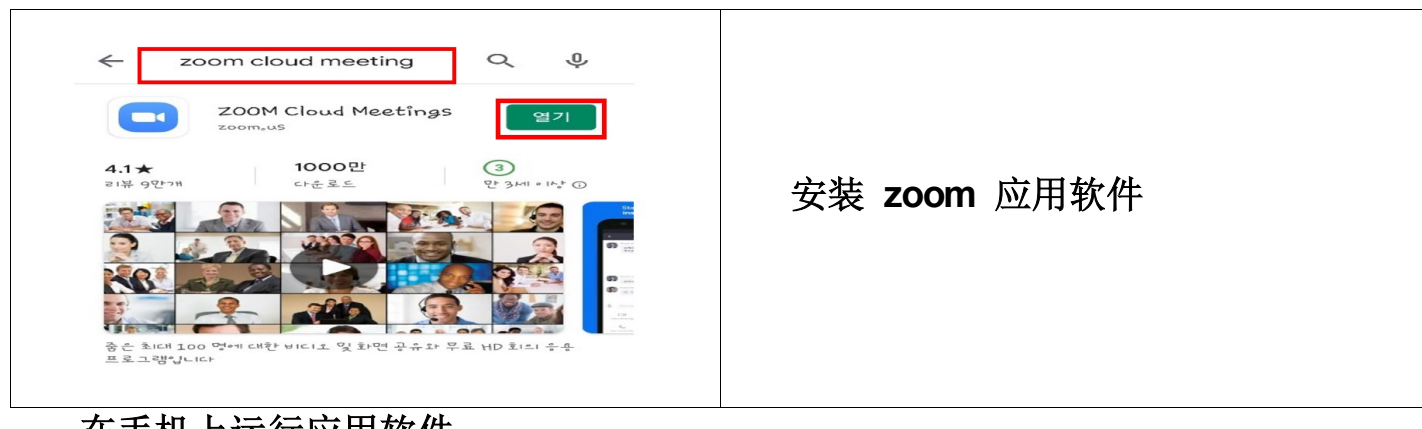

# 在手机上运行应用软件

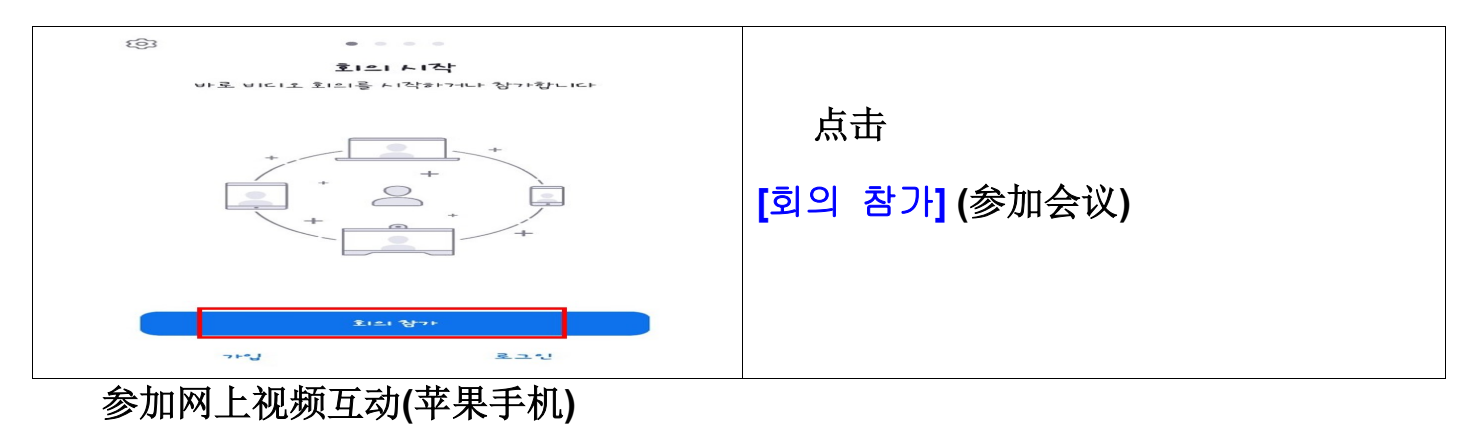

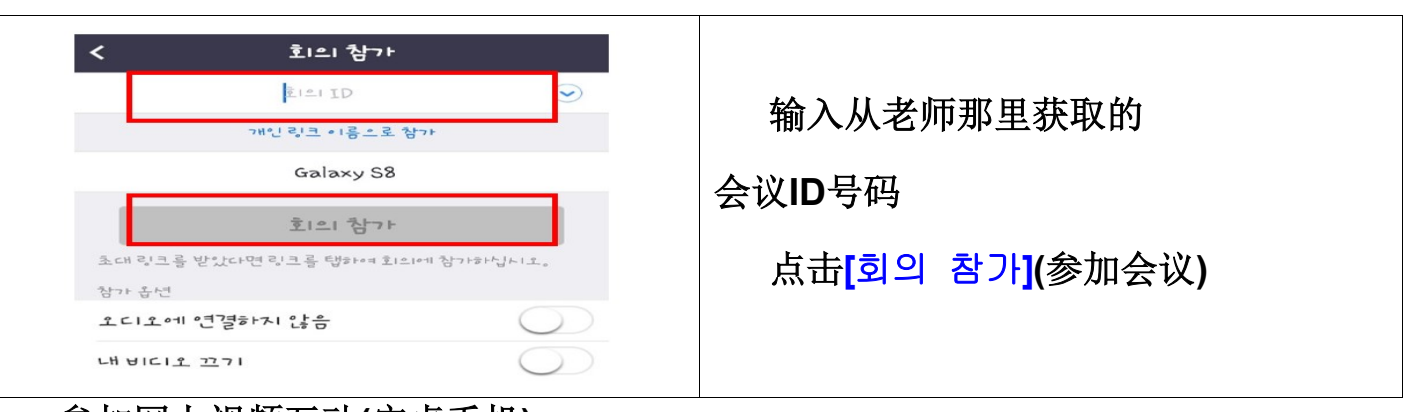

参加网上视频互动(安卓手机)

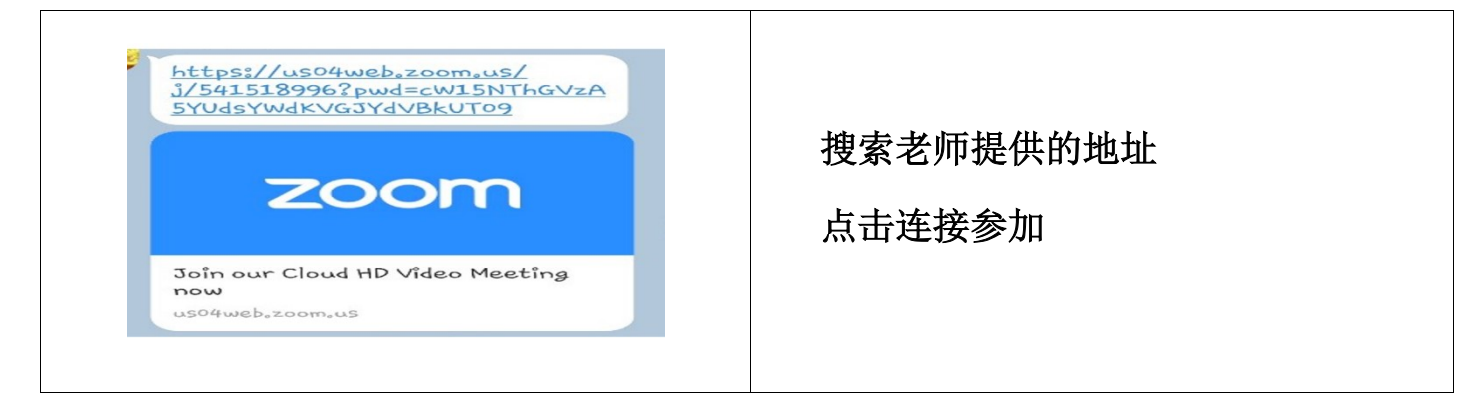

# 5. 参与实时直播 [Youtube 스트리밍]

搜索 YouTube: https://www.google.co.kr

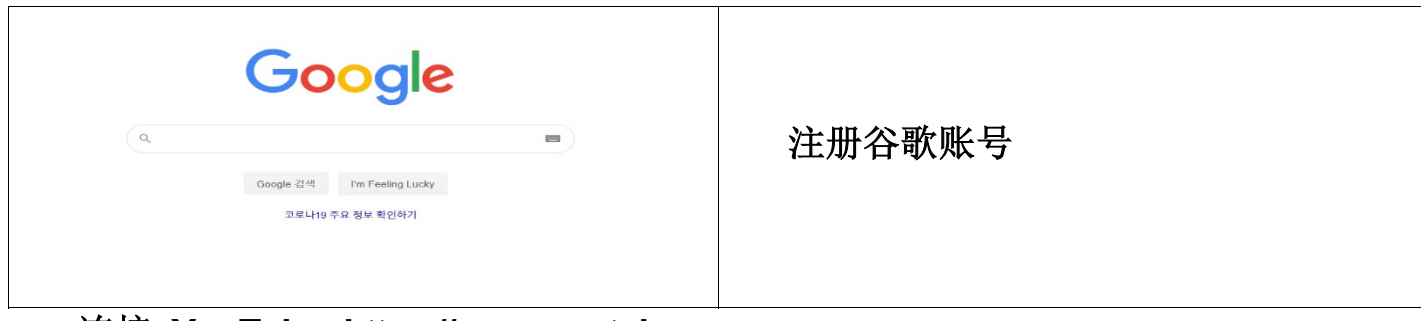

连接 YouTube: https://www.youtube.com

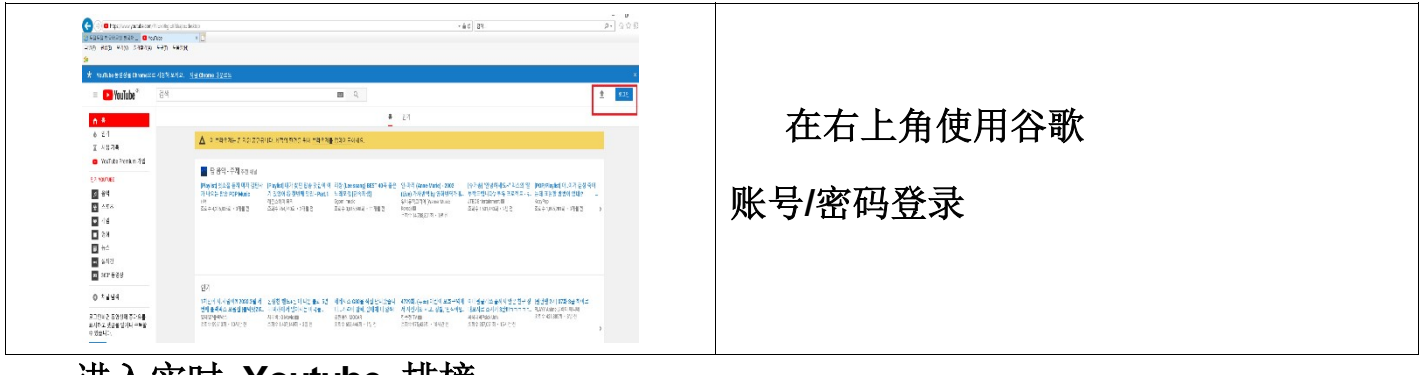

#### 进入实时 Youtube 排榜

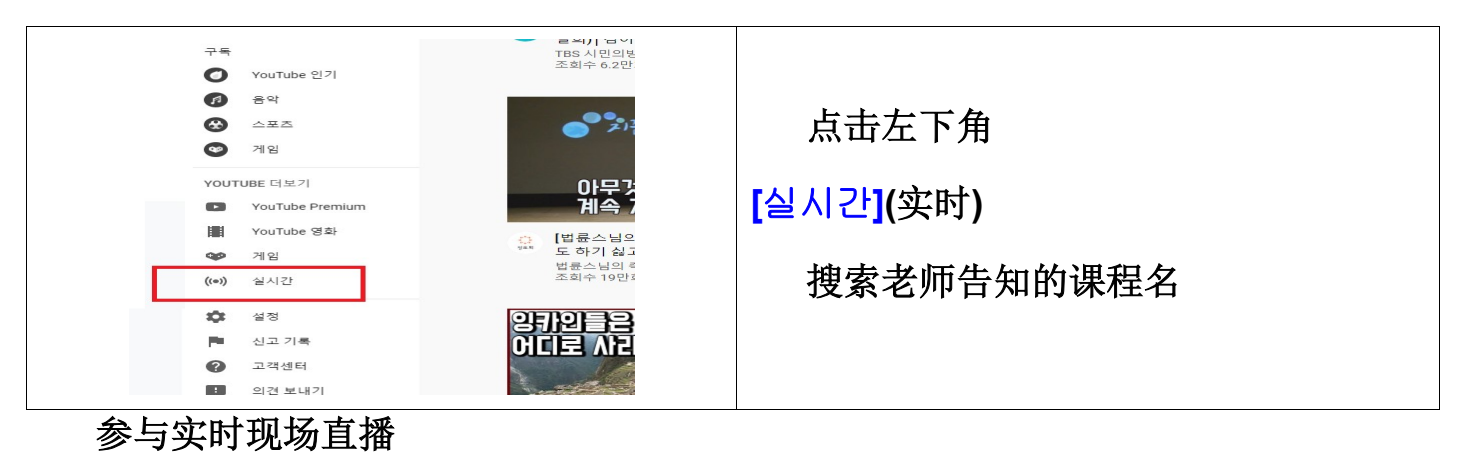

 $x +$  $\epsilon \rightarrow c$  is your GRECI ENANT CMO .<br>부산다운호교육시원센터  $\equiv$  **D** YouTube<sup>\*</sup>  $\mathbb{R}$ (to)) 실시간  $\hat{\mathbf{n}}$  is  $6 - 87$  $6 +$  $\begin{array}{c|c} \bullet & \circ \circ \end{array}$  视听实时直播 $0.824$  $\cos \theta = 1$  $0.4874$ **PERSONAL PROPERTY Stern** Stern  $-1.1988$  $-111$  $0 - 199 + 99$  $+ 492248888$  $\begin{array}{l} \mbox{EIS Lesring} \\ 1.6 \begin{array}{l} 2.8 \times 1.8 \\ \hline 6.8 \times 1.2 \times 1.8 \end{array} \end{array}$ (US Learning)<br>- 1.1만명 사형 중<br>- <mark>일시간 스코리벌 중</mark>  $\frac{0.011188}{1.028188}$  $\bullet$  You fune 27  $\bullet$  $\begin{array}{lll} \bullet\bullet\bullet\bullet\bullet\cdot\triangle\mathbb{R}\mathbb{Z} &\mapsto \times\circ\mathbb{R}\mathbb{R} \end{array}$  $\overline{0}$  as